# **GUI** 構造に基づいた **Android** アプリケーション動的解析支援の検討

塩治 榮太朗 *†* 秋山 満昭 *†* 岩村 誠 *†* 針生 剛男 *†*

*†*NTT セキュアプラットフォーム研究所 180-8585 東京都武蔵野市緑町 3-9-11

*{*shioji.eitaro, akiyama.mitsuaki, iwamura.makoto, hariu.takeo*}*@lab.ntt.co.jp

あらまし Android アプリケーションの多くは GUI を前提としているため、動的解析時にはタッ チ操作などのユーザイベントを発生させて実行を促す必要がある。しかし、マルウェア検査時な どの不特定多数のアプリケーションを自動解析する状況においては対象の仕様が明らかではない ため適切なイベントを事前に用意することが難しく、また、無作為なイベント発生は非効率的で ある。そこで本研究では、OS 内部で管理されている GUI 構造データの解析から画面遷移モデル を構築し、それに基づいた効率的なユーザイベントの動的生成手法を提案する。これにより、動 的解析時のコードカバレッジの向上を目指す。

# **Assisting Dynamic Analysis of Android Applications based on GUI Structure**

Eitaro Shioji*†* Mitsuaki Akiyama*†* Makoto Iwamura*†* Takeo Hariu*†*

*†*NTT Secure Platform Laboratories 3-9-11 Midori-Cho, Musashino-Shi, Tokyo 180-8585 JAPAN *{*shioji.eitaro, akiyama.mitsuaki, iwamura.makoto, hariu.takeo*}*@lab.ntt.co.jp

**Abstract** Android applications commonly assume GUI, requiring user-generated events such as taps for stimulating execution during dynamic analysis. However, under circumstances of analyzing unknown applications, e.g., inspecting for malware, it is difficult to prepare in advance the exact set of required events because their specifications are not known, and random generation is inefficient. Thus, in this paper we discuss a method that analyzes the GUI structure information stored in the OS to construct a transition model, which efficiently guides the dynamic event generation. Our aim is to improve code coverage of dynamic analysis.

# **1** はじめに

近年の Android 端末の普及に伴ってアプリ ケーション(以降アプリ)の数も急増しており、 公式マーケットのみに注目しても 50 万を超え る種類 [1] が配信されている。しかしその一方 で、悪性な挙動を行うアプリ(以降マルウェア) による個人情報漏洩などの被害が懸念されてお り、実際に公式マーケット上においてもマルウェ アが発見されている [4]。このようなアプリを検 知・排除するためにはその解析を行う必要があ るが、数が膨大であるために手動での検査には 限界があり、ある程度自動化させた手法が必要 となる。

よって、実際にアプリを実行させて挙動を解 析する動的解析が有効であると考えられる。特 にAndroidではGUI(Graphical User Interface) を前提としたアプリが多いため、実行時にはタッ プ(画面を指で叩いて短時間で離す)操作やテ キスト入力などのユーザイベントを模擬して入 力する必要がある。しかし、ソフトウェア開発 におけるテスト工程などとは違い、不特定多数 のアプリを自動解析する状況においては対象の 仕様が明らかではないため、適切なイベントを 事前に用意することが難しい。また、無作為な イベント発生は効率的ではない。

そこで本研究では、プログラムのコード実行 率(以降、コードカバレッジ)の効率的な向上 を目的とし、OS 内部で管理されている GUI 構 造データの実行時の解析から画面遷移モデルを 構築しつつ、それに基づいてユーザイベントを 効率的に動的生成する手法についての検討を行 う。さらに、本システムのプロトタイプを用い た実行例も示し、課題や今後の取り組みについ て述べる。また、本取り組みのもう1つの目的 として、本解析によって副次的に得られる状態 遷移に関する情報を別の解析において再利用す ることについても検討する。

本文では以降、2章で背景、3章で提案手法、 4章で実装・実行例、5章で議論、6章でまと めについてそれぞれ述べる。

### **2** 背景

本節では、本研究の範囲、関連研究、および Android 上の GUI 情報について述べる。

### **2.1** 研究の範囲

本研究はプログラムの動的解析時にその実行 を促しより多くの挙動を引き出すための入力を 与えることを目的とする。これは PC 上のプロ グラムの動的解析時においては従来からの課題 でもある [12][13]。このような入力の種類として は例えば外部サーバとのネットワーク通信や、 OSのバージョンや時刻などの環境情報などが挙 げられ、また Android ではその特有の仕組みで

ある Intent 等も考慮する必要がある。本研究で は、Android で特に重要となる画面上のユーザ インタラクションによる入力に焦点を置く。な お、公式マーケットでは Bouncer[2] と呼ばれる 自動検査システムの導入が発表されているため、 今後は起動のみで悪性な挙動を行うマルウェア は減少すると考えられ、このような実行促進を 行うことの必要性が増すと考えられる。

#### **2.2** 関連研究

Android アプリのセキュリティ検査に関する 研究においては、Monkey[5]という、ユーザイン タラクションを含む様々なイベントを無作為に発 生させるツールがよく利用されている [14][10]。 また、本取り組みはアプリの自動テストと関連 が深いが、テストではその仕様が事前に明らか であるため、モデルやテストケースの作成が部 分的に手動で行われるものが多い [8]。文献 [9] では本研究と似たアプローチを取っているが、 状態の決定方法などが異なっている。

#### **2.3 Android** 上の **GUI** 情報

Android の GUI は View クラスを継承する オブジェクトをノードとして持つ木構造のデー タ (以降、View Hierarchy)[3] として OS 内部で 管理されている。図 1 にて、ある GUI 画面と それに対応する View Hierarchy のイメージを 例として示す。木構造において、節ノードはレ イアウトに関するコンポーネント (FrameLayout、LinearLayout など) を、葉ノードはユー ザとのインタラクションが発生するコンポーネ ント (TextView、EditText、Button など) を表 す。なお、View Hierarchy の指定は APK ファ イル内の XML ファイルに記述しプログラムに 読み込ませることもできるが、プログラム内か ら動的に操作することができたり、実行時にの み決定される情報もあるため、静的解析によっ て事前に全て把握できるわけではない。なお、 Android SDK に同梱されているツールである Hierarchy Viewer[17] を利用すると、現在のデ バイス画面上の View Hierarchy を確認するこ とができる。

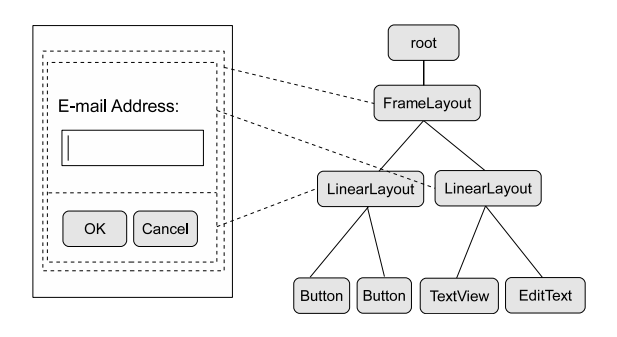

図 1: View Hierarchy の例

# **3** 提案手法

本節では、提案するユーザイベントの動的生 成手法について述べる。図 2 のように、画面の 状態をノード、ユーザイベントをエッジとした グラフを構築し、それを巡回する。以下、この グラフにおける状態の決定方法と巡回アルゴリ ズムについて説明する。

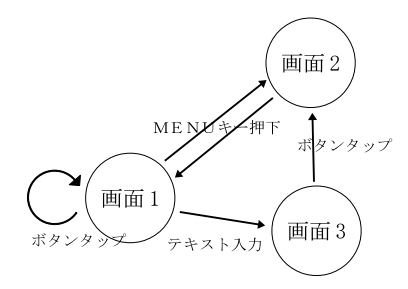

図 2: 画面状態遷移グラフ

### **3.1** 状態の決定

#### **3.1.1** 画面状態

状態を定義するにあたり、実行中のプログラ ムに関する情報の中で何を状態の決定に含める かを決めることが重要となる。本手法では、画 面遷移に関わる状態を扱うため、それに特化し た状態の決定方法を用いる。ここで含む情報が 過剰であると不要な状態が増加してしまう一方、 不足していると必要な状態やイベントの区別が できなくなるため、適切な決定方法が必要であ る。

例えば、図 3 で示される Android4.0.3 標準の 電卓アプリの例において、画面 (a) から (c) へ の変化を異なる状態への遷移として認識するこ とは妥当である。一方で (a) から (b) での、数 字ボタンを押した際に変化した結果表示部の内 容を状態決定に用いると無数の状態が生成され てしまう。

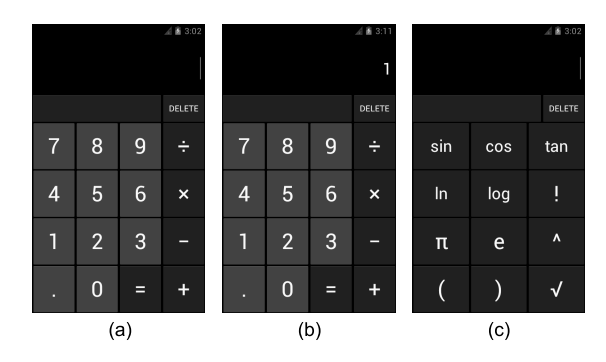

図 3: 状態識別の例

#### **3.1.2** 状態の決定方法

まず、得られたView Hierarchy におけるノー ドの中から、タップの対象となるノードを決定 する。これは主に、View Hierarchy における各 Viewの属性情報や木構造における位置によって 決定する。具体的には、画面外に配置されていな いか、非表示指定になっていないか、タップに反 応するか、などの属性情報に関する条件を満た し、かつ、木構造において葉ノードとなっている ものを選択する。このようにして選択された各 対象ノードとルートノードまでの経路に存在し ないノードとエッジを取り除いて得られる木を 最終的に状態決定に利用する構造とする。この 情報に、パッケージ・アクティビティ名やテキス トボックスへの入力が埋まっているかなどの情 報をさらに付加して状態を決定する。例として、 ある画面から実際に得られたView Hierarchyの ダンプの一部を示す。

0: com.android.internal.policy.impl.Pho...

- 1: android.widget.FrameLayout
	- 2: android.view.ViewStub
	- 2: android.widget.FrameLayout 3: android.widget.LinearLayout
		- 4: android.widget.LinearLayout

5: android.widget.LinearLayout

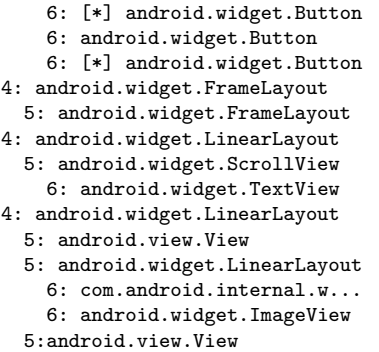

詳しい属性情報は省略しているが、タップの 対象として判定されたものが記号 [\*] が付加さ れているノードである。また、各行の左の数字 は木における深さを表しており、各行の文字列 はクラス名を表している。次に、ここから選定 された各ノードとルートノードまでの経路間に 存在するノード以外を消去した結果を示す。

```
0: com.android.internal.policy.impl.Pho...
1: android.widget.FrameLayout
  2: android.widget.FrameLayout
    3: android.widget.LinearLayout
      4: android.widget.LinearLayout
        5: android.widget.LinearLayout
          6: [*] android.widget.Button
          6: [*] android.widget.Button
```
この情報から木構造に関する情報のみを抽出 して文字列化したデータ "0,1,2,3,4,5,6\*,6\*"に、 パッケージ名、アクティビティ名、テキストボッ クスの入力状態(全て埋まっているか否かの 2 値)等を連結したのちハッシュ化したものを状 態として識別する。なお、ノードを間引く理由 はノイズカットであり、実質的には等価である ような状態が重複して登録されることを防いで いる。

#### **3.2** グラフの巡回

#### **3.2.1** 巡回アルゴリズム

実行の各時点において得られている画面状態 遷移グラフに対する深さ優先探索に基づいた巡 回を行っている。以下に巡回アルゴリズムの概 要を示す。

**Step 1:** 現在の状態を取得し、それが未知の状 態である場合、グラフにノードを追加する。

また、前回実行したイベントが存在する場 合、前回の状態から現在の状態に対するエッ ジを追加する。

- **Step 2:** 現状態に未実行のイベントが存在する 場合、そのイベントを実行したのち Step 1 に戻る。
- **Step 3:** 次に実行するイベントを、現状態のイ ベントへのスコアリングに基づいて決定す る。スコアリングは各イベントの遷移先の 状態から深さ *i* までの探索において発見さ れた未実行イベントの総数であり、*i* = 1 を 初期値とする。イベントの中で最大のスコ アを持つもののスコアが非ゼロである場合、 そのイベントを実行して Step 1 に戻る。
- **Step 4:** ここで、現状態から到達可能なノード までのホップ数の最大値である *Dmax* を計 算し、*i < Dmax* である場合、i をインクリ メントして Step 3 に戻る。
- **Step 5:** 現状態が開始時の状態と同一である 場合は解析を終了する。そうでない場合、 BACK ボタンを押下し Step 1 に戻る。

なお、標準的な Android アプリにおいては BACK ボタンはスタック構造として積まれた Activity の遷移履歴を巻き戻す操作として使わ れているため1イベントとしては扱っていない。 また、Step 3 のスコアリングにおける、各イベ ントの遷移先の状態からの探索においては現状 態を経由することにより各イベントのスコアが 類似してしまうのを防ぐため、現状態へのエッ ジは実行対象外としている。なお、本アルゴリ ズムが実行イベント数よりも現状態からの近さ を優先するのは、遷移に時間的コストが発生す ることを前提としているためである。

#### **3.2.2** 例

図4にて、イベント選択の例を示す。実線の矢 印は実行済みイベントの遷移先、点線は未実行 イベントを表し、灰色の円は現在の状態のノー

<sup>1</sup>独自のイベントハンドラを登録することもできるた め、必ずしもその限りではない。

ド、黒い円、白い円はそれぞれスコア計算に考 慮される状態のノードとそうでないものを表し、 括弧内の数字はそのイベントのスコアを表す。 状況 (a) では現状態のノードから深さ1のノー ド *v*<sup>2</sup> のみに未実行のイベントが存在するため、 *v*<sup>2</sup> へ遷移するイベント *e*<sup>2</sup> が選択される。一方、 状況 (b) では深さ1のノードのイベントは全て 実行済みであるため、深さ2のノードまで探索 が行われた結果、未実行のイベントの数が最も 多いイベント *e*<sup>3</sup> が選択される。なお、この例は 途中で停止した解析のグラフデータを継続しつ つ解析を再実行するような状況を想定している。

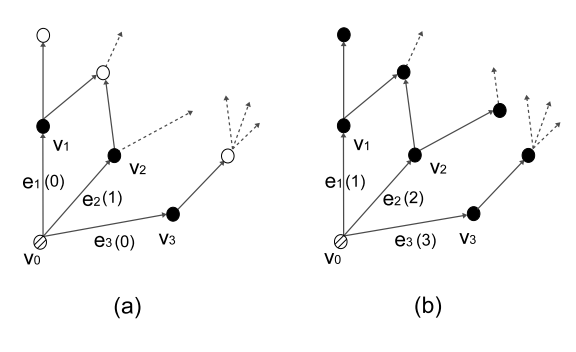

図 4: イベント選択例

## **4** 実装・実行例

上記で提案した手法に基づいた動的解析シス テムのプロトタイプを実装した。本節では実装 についての説明と、その実行例および簡易的な 評価の結果について述べる。

### **4.1** 実装

まず、本システムの概要を図 5 に示す。大ま かな処理の流れとしては図に示される数字の順 で、以下ようになっている。

- 1. 現在のGUI構造に関する情報の取得をGUI 構造情報を扱うモジュールに適切なタイミ ングで依頼する。
- 2. WindowManager Service から View Hierarchy のダンプを取得する。これは Hierarchy Viewer[17] が内部的に行っている仕組 みと同じである。
- 3. この情報を解析した後、遷移グラフデータ ベースを必要に応じて更新する。
- 4. 蓄積されたグラフデータを解析し次に実行 させるイベントを決定する。
- 5. イベントの発生をmonkeyrunner[6]2ライブ ラリ経由で行い、また、必要に応じて実行 環境の情報やスクリーンショットの取得など を行う。その後、必要に応じてグラフデー タを更新し、1. へ戻る。

![](_page_4_Figure_12.jpeg)

図 5: システム概要図

現時点で対応しているイベントはタップ、メ ニューボタンの押下、およびテキストボックス への入力である。テキストボックスに関しては、 数字のみが入力可能になっていたり、メールア ドレスのみを受容するケースが多いため、本実 装では常に文字列 "1234 @ abcd.com"を入力す るようにしている。また、Intent の利用により 別パッケージの Activity を呼び出すアプリが多 く存在するため、解析範囲を対象アプリ内に留 めるために別パッケージに遷移した場合は無条 件で BACK ボタンを押下することにより元の パッケージへの復帰を試みている。

<sup>2</sup>Monkey とは異なるツールである。

#### **4.2** 実行例

参考までに、オープンソースのメールクライ アントアプリである K-9 Mail[15] を用いた本シ ステムの実行例を示す。実行環境は、Intel Core i7 2.13GHz、 4GB RAM、Windows 7 SP1、 Android Emulator 上の Android 4.0.3 であり、 ネットワークには接続していない。

15 分間の実行において得られたコードカバ レッジについて、本手法とランダムな生成方法 である Monkey を比較した結果が表 1 に示され ている。列は左から実行されたクラス数、メソッ ド数、基本ブロック数、行数の割合をそれぞれ 表している (Monkey は 3 回平均)。また、コー ドカバレッジの計測には EMMA[16] を利用し た。生成されるイベントの質に関わるオプショ ンとしては、遷移できるパッケージを限定させ る "-p com.fsck.k9"を付加して実行している。

提案手法での実行イベント数は 41 であり、 その過程で得られた状態数は 22 であり、一方 Monkey は約 2400 回のイベントが発生してい た。結果として Monkey よりも優れたカバレッ ジが、より少ないイベント数で得られた。なお、 速度に関する最適化はほとんど行っておらず、 Monkey では Intent などの GUI 以外のイベン トも含まれている。また、現時点での実装課題 とコードカバレッジ取得方法の都合により具体 的な計測値は得られていないが、より長時間の 実行ではより大きな差が得られることが分かっ ている。

表 1: コードカバレッジの比較 (15 分)

|        | class | method | block | line |
|--------|-------|--------|-------|------|
| 提案手法   | 27%   | 22%    | 14%   | 15%  |
| Monkey | 11%   | $8\%$  | 5%    | 6%   |

# **5** 議論

本節では、本システムの現段階での制限と今 後の課題、二次的な解析への利用、および関連 研究について述べる。

#### **5.1** 制限・今後の課題

提案手法の評価·改良 状態決定方法、巡回ア ルゴリズムともに、より適切な評価を行う必要 がある。評価対象のアプリについても増やす必 要があるが、現在はコードカバレッジの測定に 利用している EMMA がソースコードを必要と するため、APK ファイル単体の場合は測定す ることが難しい。よって、ソースコードに依存 せずにバイトコードの粒度でカバレッジを計測 するような手法と組み合わせる方法などが必要 である。さらに、状態の決定方法についても、 その妥当性について評価する必要がある。

また、巡回アルゴリズムにおけるスコアリン グの結果、少数の状態間を無限ループするよう な事象が発生することがあるため、ループ検知 や、遷移回数に応じたスコアの重み付けを行う などの改良やが求められる。対応していないフ リックや長押し操作などの他のユーザイベント への対応も必要である。

実行速度 エミュレータ上で実行することによ る実行速度の低下に加え、イベントを発生させ た後に遷移が終了し画面が安定するまで数秒間 のスリープを挟んでいるためにさらに速度が下 がる。また、monkeyrunnerが利用しているadb が不安定であり定期的に応答しなくなるなどの 問題があるため、これを検知して再起動させる など、ロバスト性を高める必要がある。

この問題の解決および、更なる効率化のため、 巡回アルゴリズムにおける現状態内のイベント 選択 (Step 2) での順序をランダム行うように 変更た上で、複数の実行環境で並列に一定時間 実行させた結果をマージじ、さらにそのマージ 結果からの再開実行を並列に行うことを繰り返 すことにより加速させる手法を検討している。 また、Android のWindowManager によるGUI 構造のダンプが低速であるため、この部分を高 速化して差し替えるアプローチも有効であると 考えられる。

特殊な **View** View の中には、例えば内部で OpenGL を利用するものや、Web ブラウザと して機能するものなどが存在するが、本手法で はあくまでも View Hierarchy の構造に基づい た解析を行っているため、それらの内部におけ る GUI コンポーネントの識別・実行には対応で きない。対応するためには、それらの内部まで 踏み込んだ解析を行う必要がある。

状態 本手法では、あくまでも GUI 構造に絞っ た状態の決定を行っているため、それ以外の要 素の変化によってプログラムの画面遷移が変化 する場合に既に得られているグラフとのずれが 生じる。例えば同じ状態から同じイベントを実 行しているにもかかわらず、それまでの遷移履 歴に応じて異なる状態に遷移する場合が考えら れる。このような状態のずれを検知し、自動的 にグラフを補正していくような機能についても 検討したい。

ホワイトボックス解析 本研究では、実行時に 得られる情報のみに基づいたブラックボックス 解析を行ったが、バイトコードやマニフェスト ファイルの内容を利用することにより向上が可 能であると考えている。例えば、詳細は明らかに されていないが文献 [11] のように、バイトコー ドやその逆コンパイル結果からメソッドのコー ルグラフを生成し利用することが考えられる。 ただし、難読化が行われている場合には上手く 行うことができない可能性もある。

なお、ホワイトボックスの結果を利用して強 制的にコードを実行させるという方法との差異 として、本手法ではユーザによる操作によって 実行されうることを保証できるという点が挙げ られる。

### **5.2** 二次解析への利用

本システムによる解析で得られた画面状態遷 移グラフデータは別の動的解析を行う際に役立 つことが想像できるが、静的解析においても有 用となる利用方法があると考えている。Android アプリには悪性かどうかの自動判断が困難であ るような挙動を示すものも多く、そのようなア プリについては最終的には人による手動の解析・ 判断が必要となる。そこで、本解析で得られた 結果を用いることでそのような解析の補助情報 の生成に利用できる。これは、例えば logcat や TaintDroid[18]3のログを本手法で得られた画面 状態遷移グラフを可視化したものと重ね合わせ ることにより、例えば確認ダイアログの有無な どを考慮した、前後の文脈を踏まえた上での挙 動の悪性判定を行うことができる。図 6 に、実 際に本システムによって自動的に得られたグラ フとスクリーンショットの一部を用いて構成し た図を利用イメージとして示す。

# **6** まとめ

本稿では GUI 構造に基づいて効率的にユー ザイベントを自動生成させる手法についての検 討を行い、その状態決定手法と巡回アルゴリズ ムを提案した。また、実装したプロトタイプを 用いた実行例を示した。今後は抽出した課題に 基づき本システムの評価・改良を行うとともに、 ユーザイベント以外の入力も組み合わせていき、 コードカバレッジの更なる向上を目指す。

# 参考文献

- [1] Mobile Statistics, http:// www.mobilestatistics.com/ mobile-statistics/
- [2] Google Mobile Blog, "Android and Security," http://googlemobile.blogspot. jp/2012/02/android-and-security. html
- [3] Android Developers, "View," http: //developer.android.com/reference/ android/view/View.html
- [4] 日経 BP 社, "個人情報を盗む「the Movie」 アプリは 29 種類、数百万人が被害の恐れ," http://pc.nikkeibp.co.jp/article/ news/20120417/1046202/
- [5] Android Developers, "UI/Application Excerciser Monkey," http://developer. android.com/tools/help/monkey.html
- [6] Android Developers, "monkeyrunner," http://developer.android.com/tools/ help/monkeyrunner\_concepts.html

<sup>3</sup>TaintDroid はテイント解析を用いた詳細なデータフ ロー追跡を行う。

![](_page_7_Figure_0.jpeg)

図 6: 画面遷移の可視化

- [7] Nicholas J. Percoco and Sean Schulte, "Adventures in BouncerLand," In Proceedings of the 15th Black Hat USA, 2012.
- [8] T. Takala, M. Katara, and J. Harty, "Experiences of System-Level Model-Based GUI Testing of an Android Application," In Proceedings of the 2011 Fourth IEEE International Conference on Software Testing, Verification and Validation (ICST'11), 2011.
- [9] D. Amalfitano, A. Fasolino, and P. Tramontana, "A GUI Crawling-based technique for Android Mobile Application Testing," In IEEE Fourth International Conference on Software Testing, Verification and Validation Workshops (ICSTW), 2011.
- [10] C. Hu and I. Neamtiu, "Automating GUI testing for Android applications," In Proceedings of the 6th International Workshop on Automation of Software Test (AST '11), 2011.
- [11] R. Mahmood et al., "A whitebox approach for automated security testing of Android applications on the cloud," Automation of Software Test (AST), 2012.
- [12] J. R. Crandall et al., "Temporal search: detecting hidden malware timebombs with virtual machines," In Proceedings of the 12th international conference on Archi-tectural support for programming lan-

guages and operating systems (ASPLOS-XII), 2006.

- [13] D. Brumley et al., "Automatically identifying trigger-based behavior in malware," In Botnet Detection, volume 36 of Countering the Largest Security Threat Series: Advances in Information Security. Springer-Verlag, 2008.
- [14] R. Xu, H. Saidi, and R. Anderson, "Aurasium: Practical Policy Enforcement for Android Applications," In Proceedings of the USENIX Security Symposium, 2009.
- [15] K-9 mail, http://code.google.com/p/ k9mail/
- [16] EMMA: a free Java code coverage tool, http://emma.sourceforge.net/
- [17] Android Developers, "Hierarchy Viewer," http://developer.android.com/tools/ help/hierarchy-viewer.html
- [18] W. Enck et al., "TaintDroid: An information-flow tracking system for realtime privacy monitoring on smartphones," In 9th USENIX Symposium on Operating Systems Design and Implementation (OSDI), 2010.